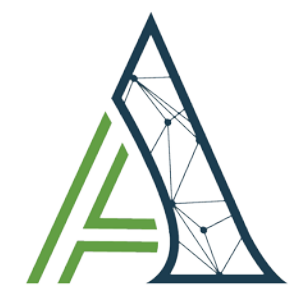

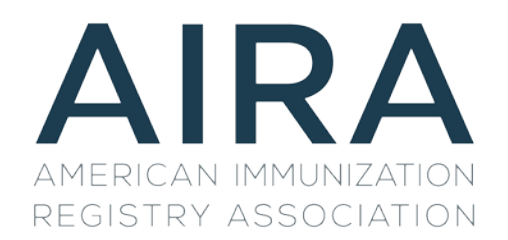

# **Tool Testing Guidance**

**The Message Quality Evaluation (MQE) Tool** 

September, 2018

## Revisions/Change Log

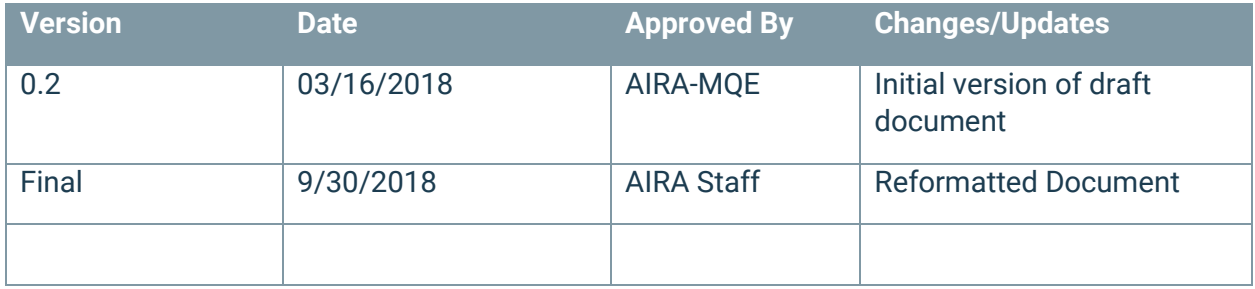

## **Table of Contents**

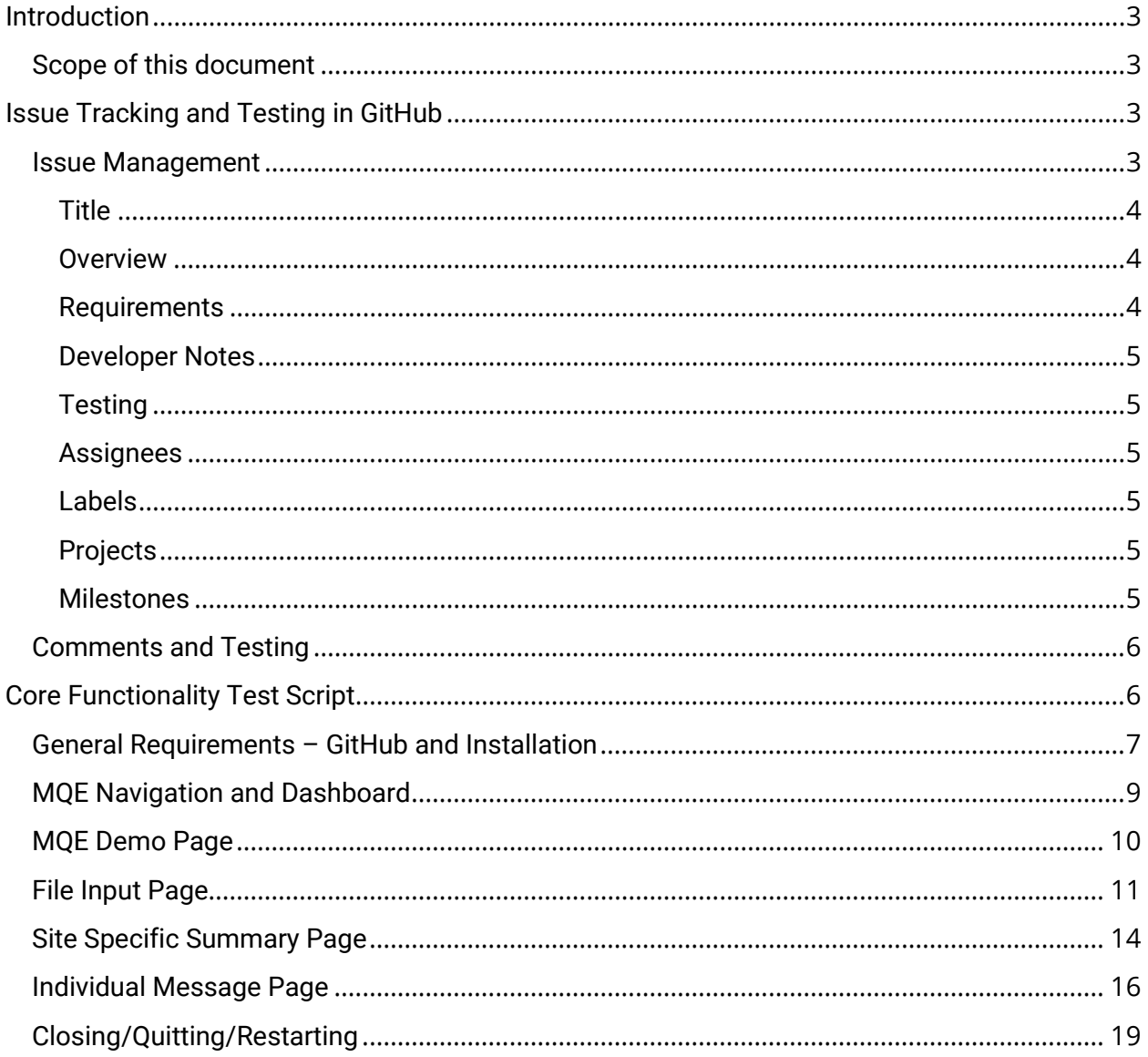

## <span id="page-3-0"></span>Introduction

The Message Quality Evaluation (MQE) Tool is an open-source application that is freely available to members of the IIS community. The tool is designed to assist sites in evaluating and improving the quality of data coming into their IIS. It will allow users with varying levels of expertise to quickly and easily generate a series of reports that describe the quality of incoming immunization data. Individual users are able to take advantage of this stand-alone version of the MQE. In this implementation, users are able to evaluate messages as part of their ongoing onboarding activities as well as to augment existing data quality assurance activities in an adhoc fashion. This level of implementation does not interface with existing IIS infrastructure, nor can it receive data in any way other than manual upload.

The purpose of a testing script is to test existing features for expected functionality, identify defects, as well as identify enhancements that can be prioritized by the MQE Governance Group. Through an agile development model, the MQE Technical Team will schedule a sprint to correct defects and, if possible, implement enhancements identified by testers and prioritized by the Governance Group prior to the next MQE User Group meeting.

### <span id="page-3-1"></span>Scope of this document

The scope of this document is twofold. The primary objective is to describe routine testing that should be completed following any sprint. This will include a description of how issues (i.e., bugs and enhancements) are documented, built, and tested. The details of how and what to test will be captured in GitHub as that is the chosen repository for this application. The second objective is to provide a detailed script that can be followed to test specific expected functionality. Because this level of documentation is difficult and resource heavy to maintain, it is by definition out of scope for Agile development cycles. However, as a tool that is expected to have longevity and be supported by a dynamic collaborative, having a testing script that can be reviewed and updated annually is prudent.

## <span id="page-3-2"></span>Issue Tracking and Testing in GitHub

All issues must be documented thoroughly in GitHub to ensure that they are prioritized and assigned during upcoming sprints. Issues including future enhancements as well as bugs found during routine use more specific release testing. The sections below describe how issues and testing will be handled within GitHub but will not describe in detail the overall governance for prioritization or development cycles. Instead, that will be described in the forthcoming MQE Governance Framework document (expected in August 2018).

#### <span id="page-3-3"></span>Issue Management

When a new issue is identified, it must be entered into GitHub with as much detail as possible so that the developers are able to identify dependencies, assumptions, and constraints for branching the code base. From there, it must have enough information for the Decision Makers on the Project Team to be able to prioritize the work so that the Scrum Master can then assign issues to developers, schedule a Sprint to have the work completed, and identify testers to confirm that the fixes are in place.

All issues created must include the following sections, although not all will be able to be completed by the reporter: Title, Overview, Requirements, Developer Notes, and Testing. It is preferred that the reporter declare whether this is a bug or enhancement, but if that is unknown, it will be identified prior to assignment. New issues will be reviewed prior to each Project Team meeting, and work will be prioritized and assigned by the Scrum Master following each meeting. The screen shot below is an example of an issue reported in GitHub.

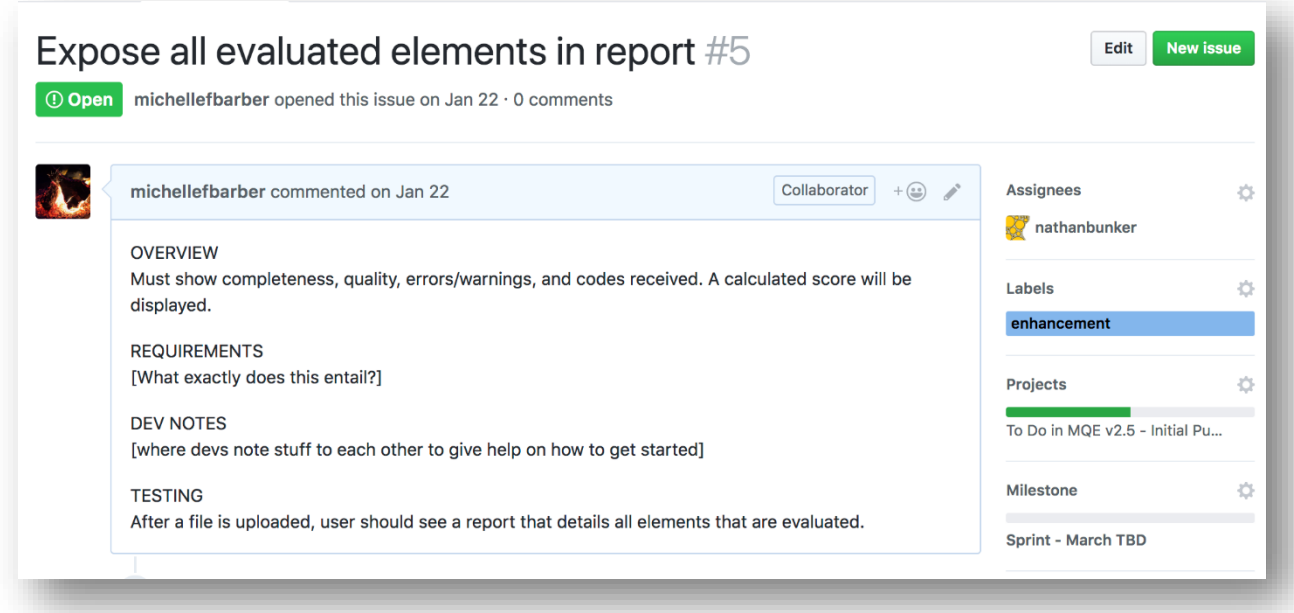

#### <span id="page-4-0"></span>Title

The title should be a brief, but explicit description of what this issue is.

#### <span id="page-4-1"></span>Overview

The overview is a more comprehensive description of what the issue is. It may contain the title, but it should have enough information that a non-technical audience can tell what the reporter wants the system to do. If it is a bug that is being reported, it should contain details about what the user was doing when she encountered the bug and whether or not she could reproduce it. If it is a feature request or enhancement, the overview should describe the need as well as the rationale. This level of information will be helpful in determining the specific requirements as well as any constraints in building out the functionality, which in turn will give decision makers the information they need to be able to prioritize getting the work done.

#### <span id="page-4-2"></span>Requirements

The issue reporter may have some of this information based on their familiarity with the tool, and if they do, they should provide it. This level of information can help instruct the developer as he considers where to add the code to make the system meet the need stated in the overview. For example, if a new report category is requested in the overview, the requirements might outline how one would get there, whether it should be printable, sortable, etc. The developer will

spend time fleshing out the details to make sure the system can do what the overview is asking for.

#### <span id="page-5-0"></span>Developer Notes

This section will be completed by the developer as appropriate. There may be implications for addressing the issue that the user may not be aware of, or that may not be obvious to newer developers. This is a place to note things to be aware of, dependencies, or prerequisites. If there are developer notes, this could directly impact the prioritization of issues.

#### <span id="page-5-1"></span>**Testing**

This is the place where developers can instruct users and testers about confirming that an issue has been addressed. It should be explicit enough that someone can clearly tell whether the issue has been resolved satisfactorily. Notes about testing, including pass/fail are not added to the original issue, but instead should be addressed in comments (see the section below).

#### <span id="page-5-2"></span>Assignees

Typically, an assignee won't be determined until an issue has been prioritized. This happens during the pre-Sprint meeting. That said, a particular issue may be of interest to a particular developer and they are encouraged to assign themselves if that is the case. Most often there will be a single developer assigned to an issue, though particularly troublesome issues may have more than one developer assigned.

#### <span id="page-5-3"></span>Labels

Currently, there are several labels to choose from in GitHub. These labels can be modified by administrators for the repository, but they follow industry standard, so modifying them should be done with care. The most common labels (bug, enhancement, and question) should be applied when the issue is first reported. Additional labels may be assigned, either by a reviewer or developer (for example, someone may report a bug, but upon review the Technical Team may decide that it is a good first issue for new developers). If an issue is determined to be a duplicate, invalid, or something that won't be fixed, the rational needs to be documented in the comments.

#### <span id="page-5-4"></span>Projects

Projects should be considered major releases. For the purpose of the current JDI scope, the Project is Initial Release, Summer 2018. A project is a way for the Project Team to have a sense of what deliverables were met during a particular release cycle. A project will consist of one or more milestones (described below).

#### <span id="page-5-5"></span>Milestones

For the purposes of this project, a Milestone is essentially a Sprint cycle. Milestones may be decided in advance, and during the JDI project period, they are expected to happen monthly. A Sprint is typically a two-week development cycle. During this time, based on recommendations from the Project Team, the Scrum Master will identify which issues should be addressed to meet a particular Milestone. Due to the nature of Agile development, any issue assigned during a Sprint is expected to be completed during that Sprint. Issues that are not sufficiently

addressed during a Sprint may be moved to the next Sprint cycle at the discretion of the Project Team and Scrum Master.

#### <span id="page-6-0"></span>Comments and Testing

Comments in GitHub should be used liberally. GitHub will automatically assign the date and person making the comment. Comments will be the primary source of documentation for this project going forward. If a decision is made not to pursue a particular issue, it should be documented in the comments. If an issue is not prioritized for a particular project period, the reason should be provided in the comments. If an issue is unable to be resolved based on information provided (i.e., the developer runs into an unexpected obstacle), it should be documented in the comments.

When an issue has been addressed and a tester has been assigned, the outcome of that testing should be documented in the comments. If there are issues encountered during testing, those should be documented as well. Finally, if an issue passes testing, but the issue yields different results than what might have been expected based on the overview and requirements, that too should be documented in the comments section. Anyone providing comments is encouraged to use screenshots where appropriate if they aren't able to articulate the details of the issue they are reporting.

At the conclusion of each development and successful testing cycle, an updated application file will be released and the Release Notes page of the GitHub Wiki will be updated.

## <span id="page-6-1"></span>Core Functionality Test Script

Following any major release (starting with the Initial Release, Summer 2018), the testing script below should be followed by one or more testers. Each step described should pass, any that does not should be documented and investigated. If the functionality no longer exists (i.e., it has been deprecated), this document should be updated to reflect that. If new functionality has been added since the last document update, those sections that are affected should be updated as well as any new sections added.

Just as the GitHub Release Notes page will be updated immediately following a development cycle, any adjustments to core functionality should be updated in the following core test scripts.

### <span id="page-7-0"></span>General Requirements – GitHub and Installation

Stand-alone MQE users need to be able to access the GitHub repository and download the application to their workstation. To do this, users must have administrative rights to the workstation (or server) they are accessing. To run the application, users must have the latest version of Java installed and must have a modern internet browser. Although the tool is designed to be used on data relevant to the user's jurisdiction, a selection of test files has been made available for testing.

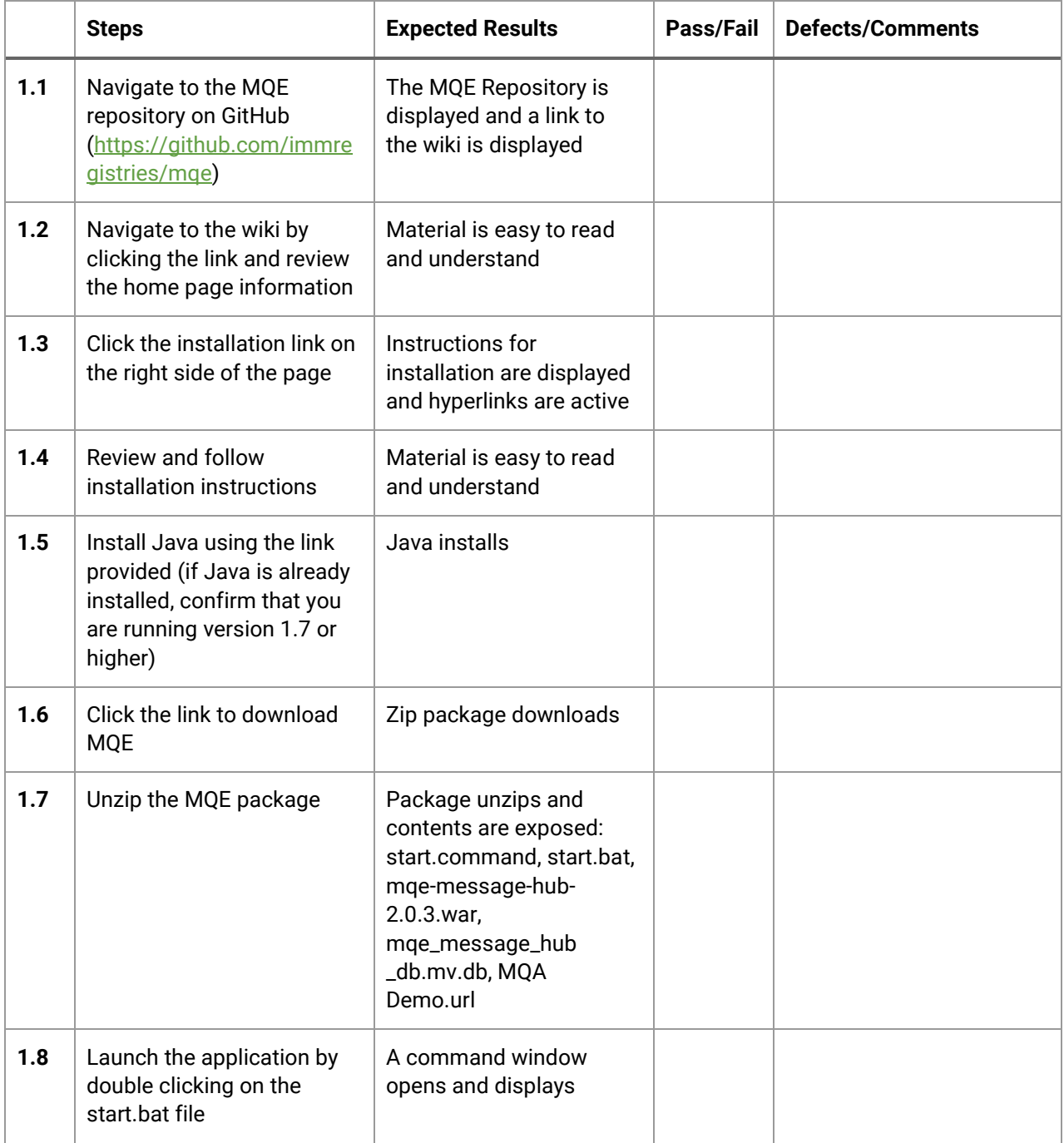

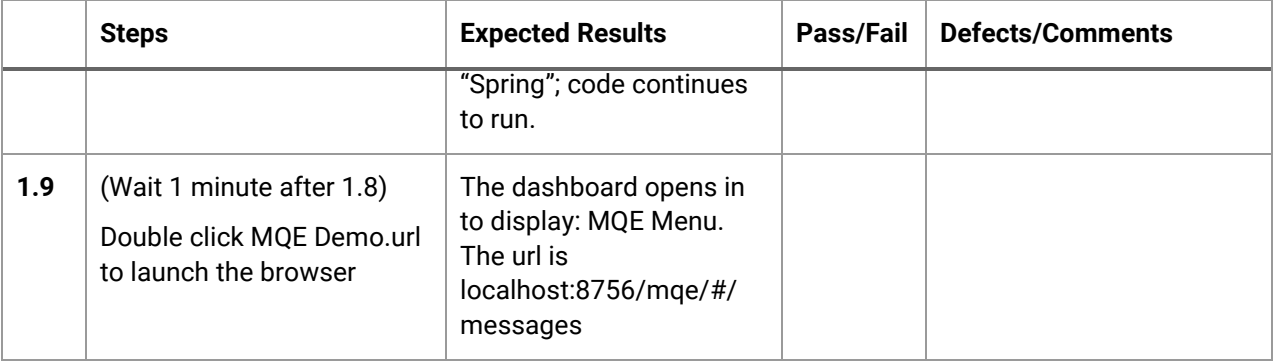

## <span id="page-9-0"></span>MQE Navigation and Dashboard

The dashboard is the main page that the user will land on whenever they launch the application. This is also the page that contains most of the information the user will interact with. MQE users need to be able to navigate to a variety of screens to utilize the tool. These screens should be accessible by menu as well as identified in the URL. Functionality should be consistent, quick, and reliably. The user should be to return to the main Dashboard page from anywhere in the application.

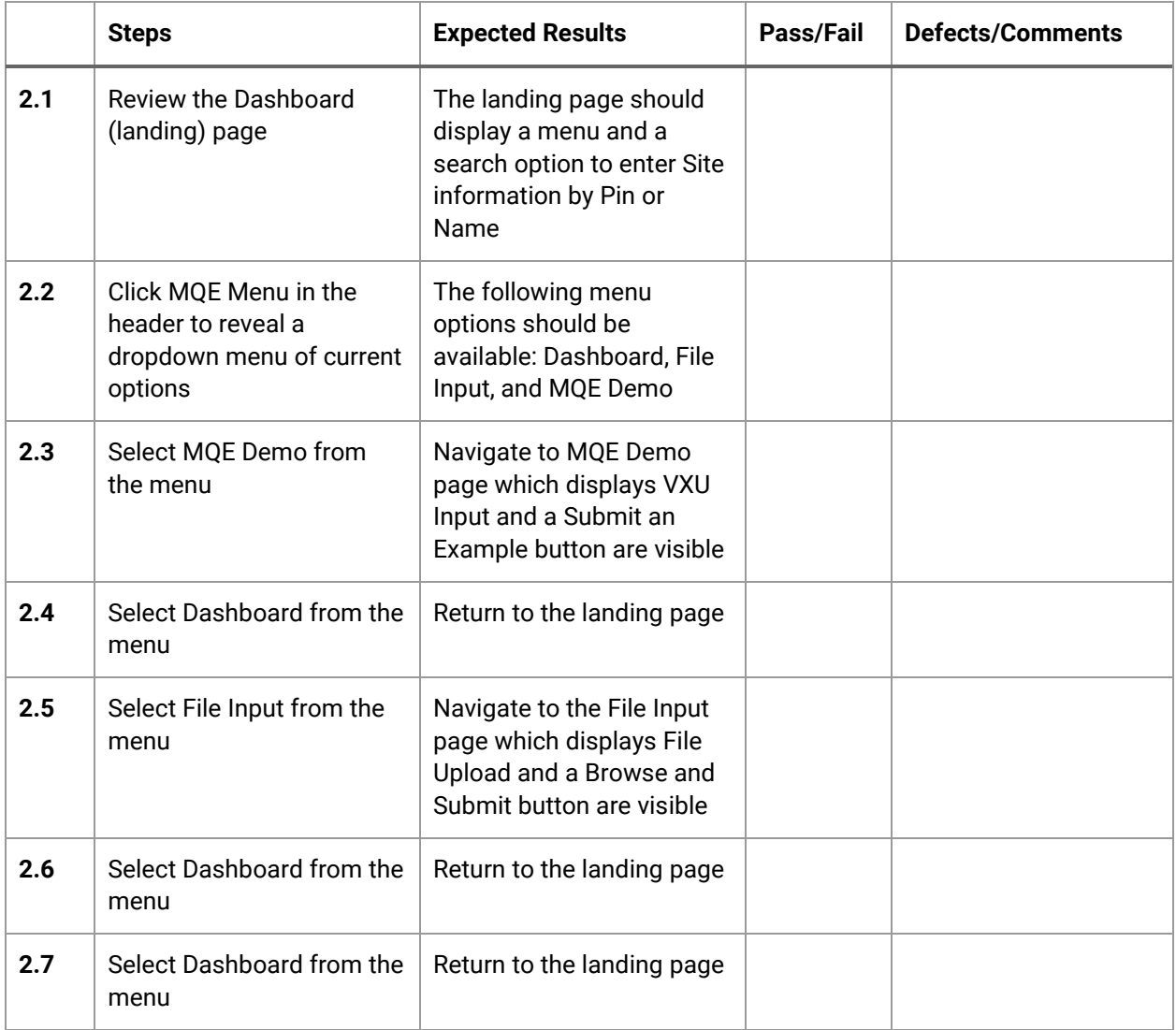

## <span id="page-10-0"></span>MQE Demo Page

An MQE user may want to test a single message given by a provider during onboarding, or if the submitter plans to modify a currently existing feed. While there are structural validation tools available (NIST), this application can be used as well to generate a report which is easy to read an if needed screen shot and shared with the provider. The MQE has a built-in sample file for testing this functionality, but any single message can be pasted in for review.

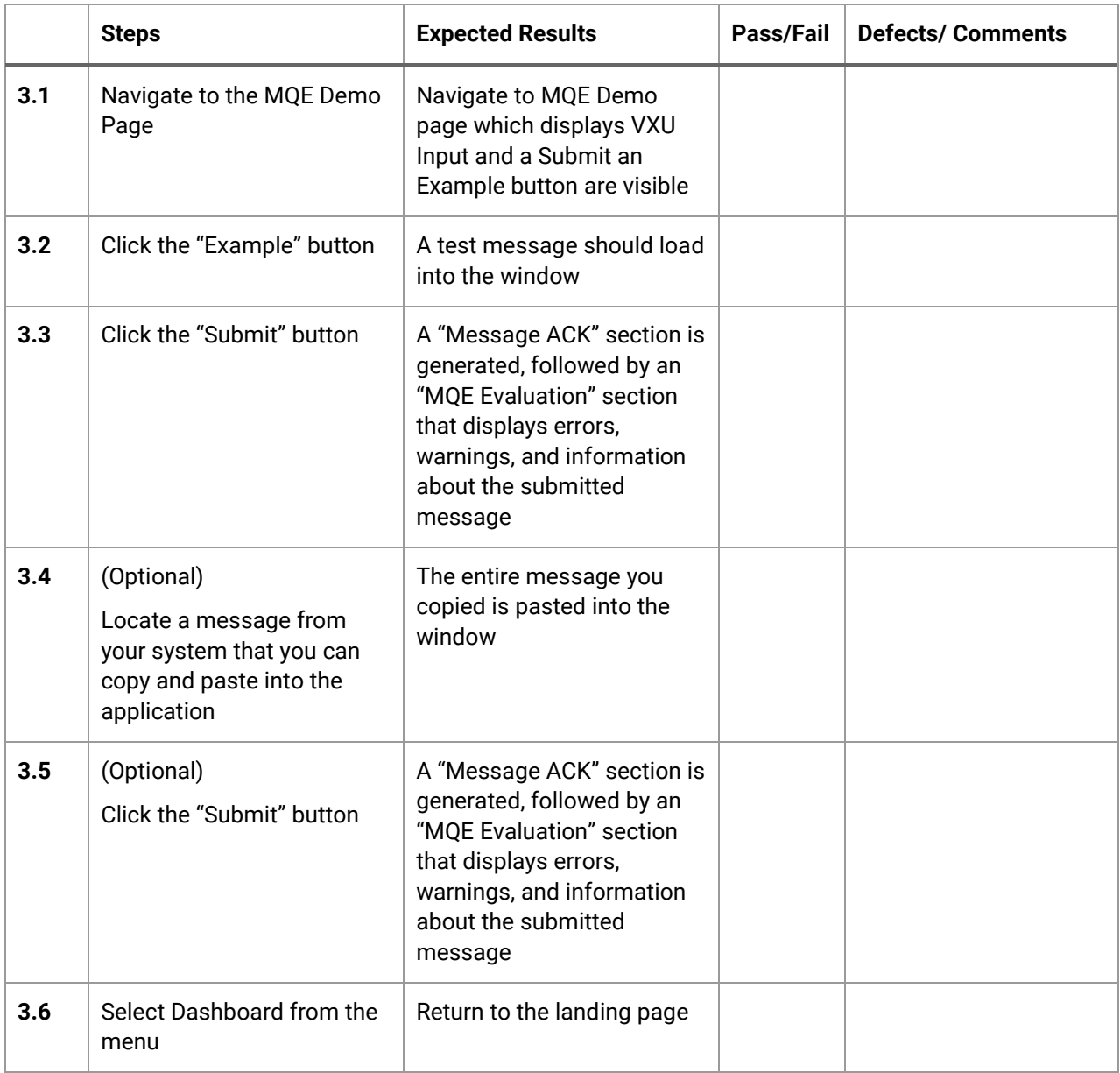

### <span id="page-11-0"></span>File Input Page

The stand-alone application allows users to load single files, batched files, or zip files containing multiple messages to the interface. The resulting message evaluation data is stored in an internal database that the user has access to whenever the application is running. [Note: sample files are available for download at

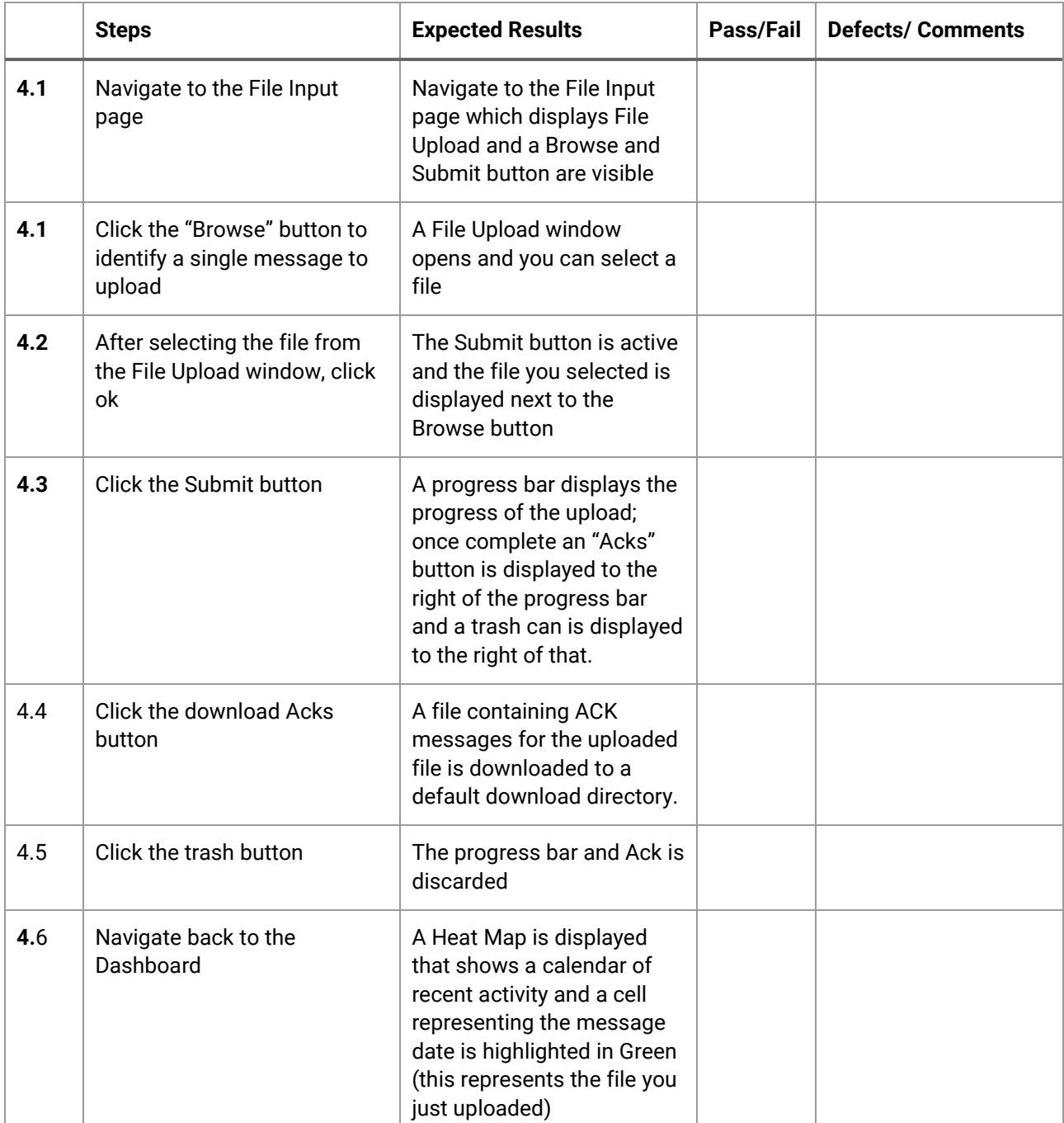

https://github.com/immregistries/mqe/tree/master/examples.]

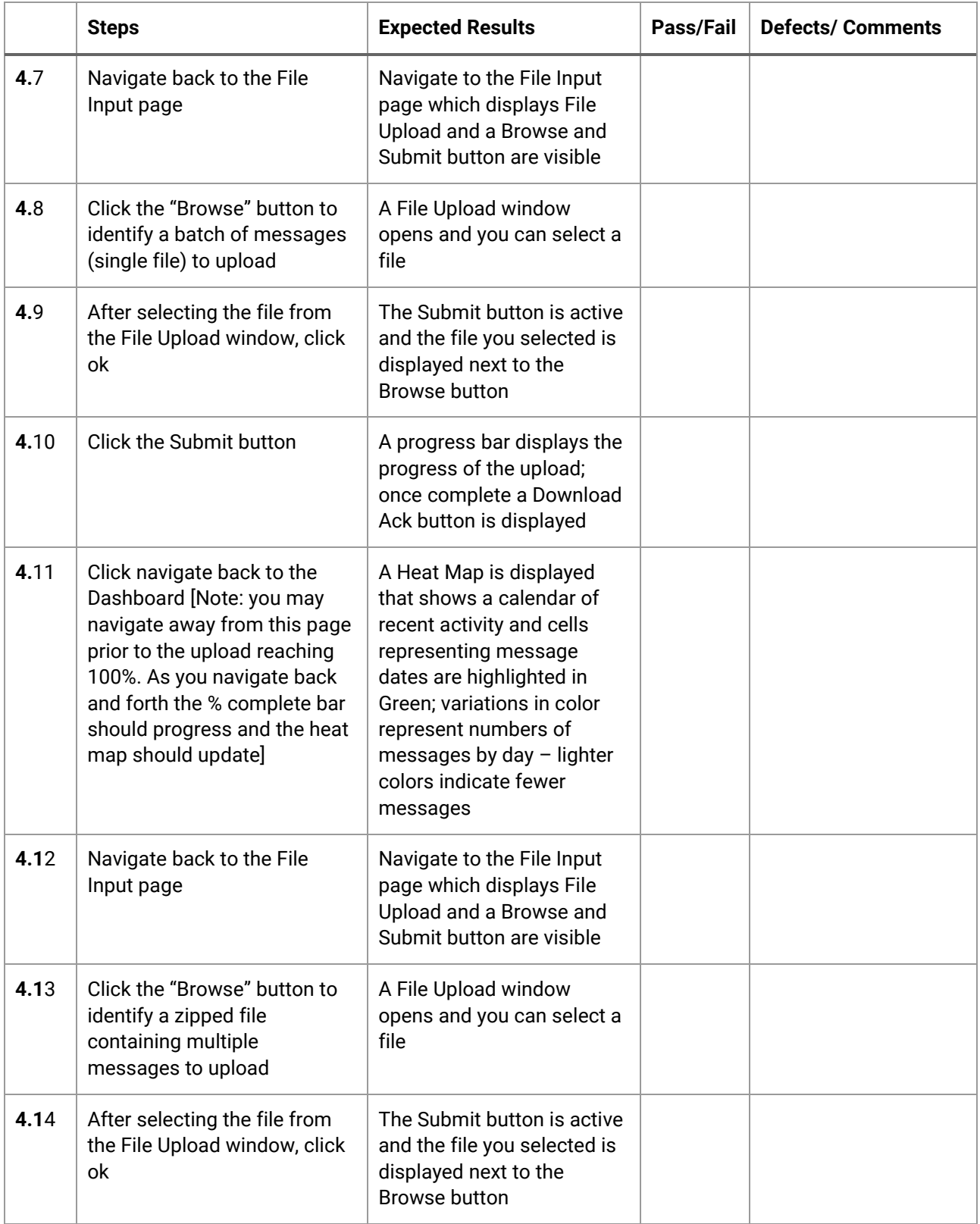

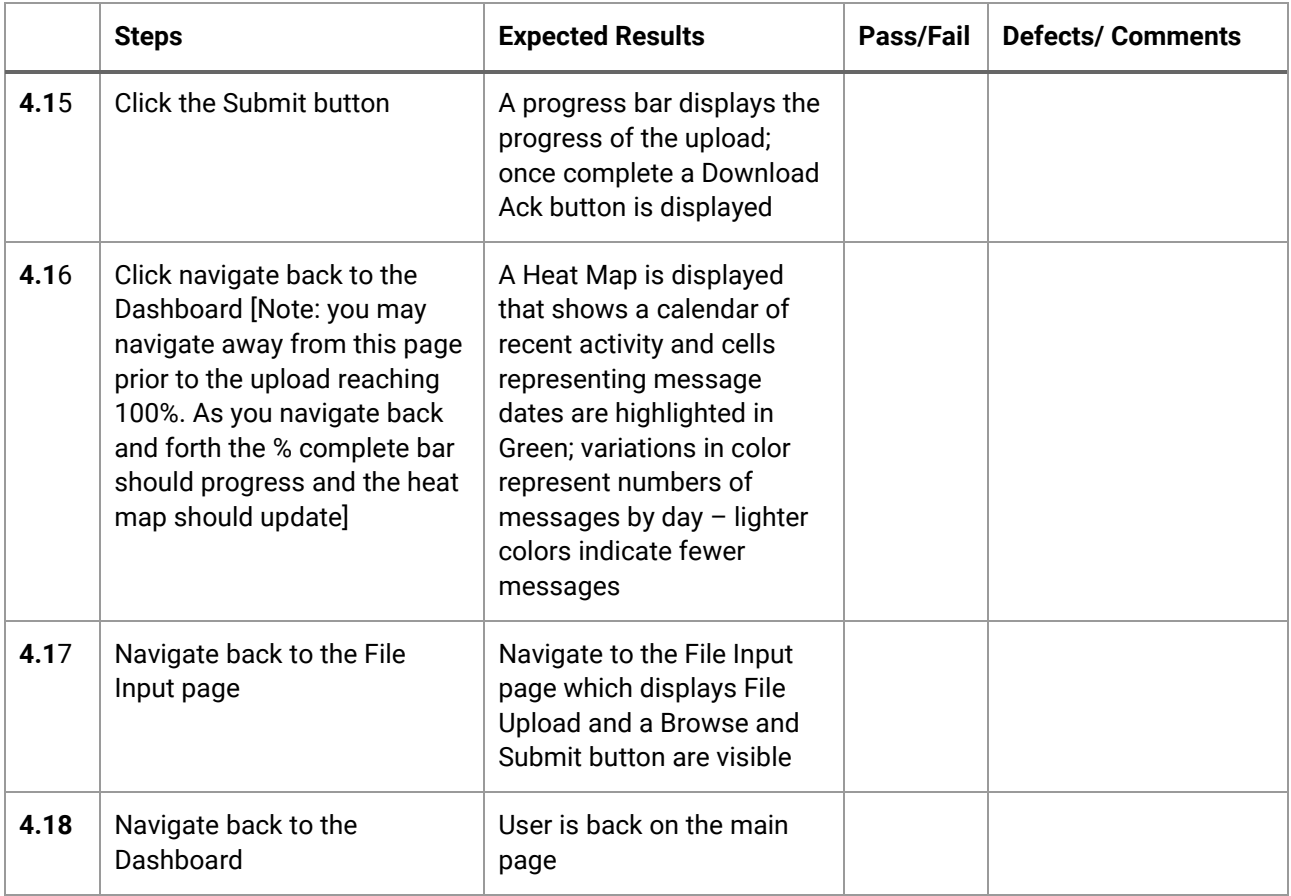

## <span id="page-14-0"></span>Site Specific Summary Page

When users click on a date in the heatmap they are taken to a summary page for that site's messages. From there they can change the summary information on the page by navigating through dates or drill down for more information about particular messages that were submitted on that day.

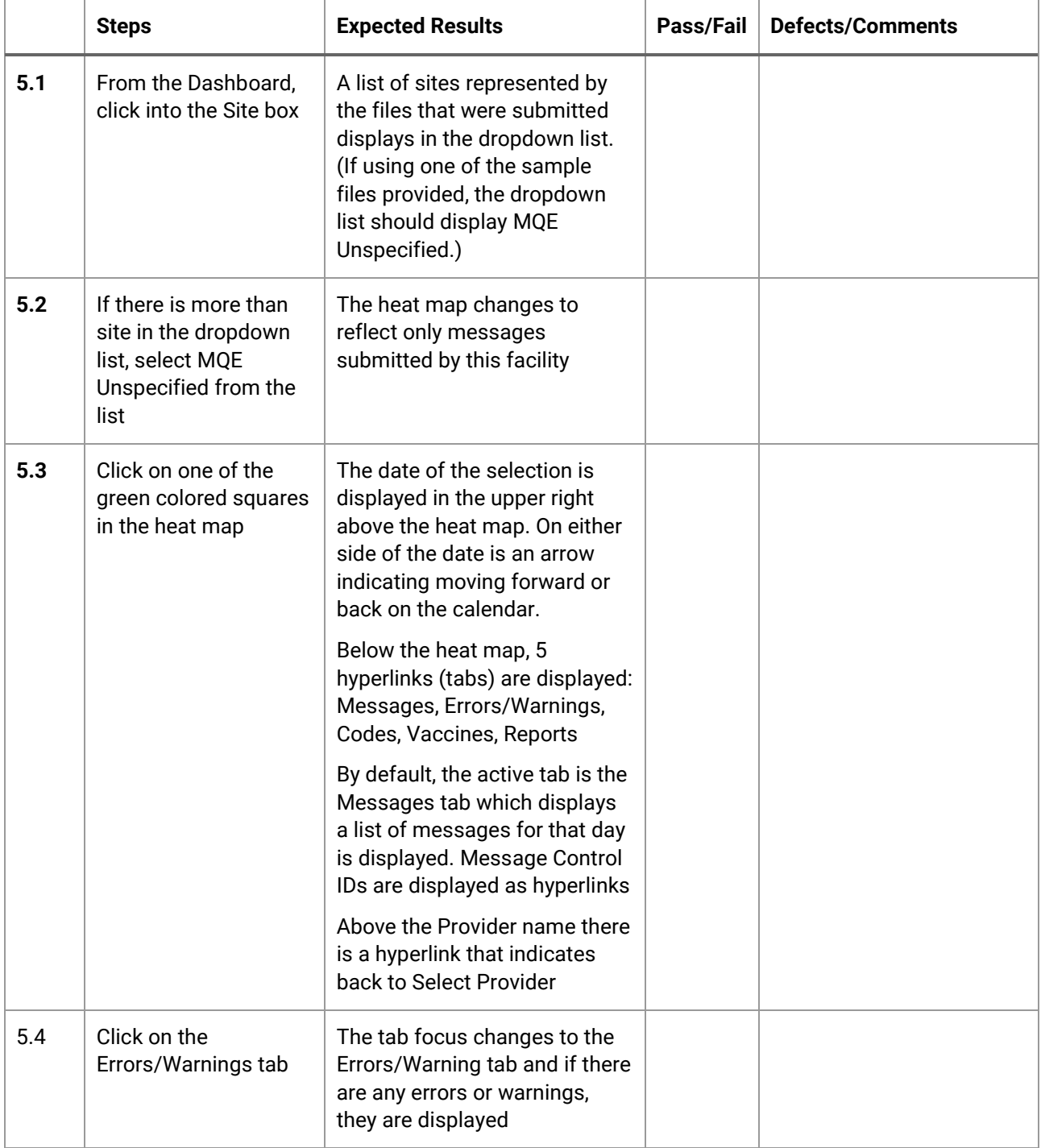

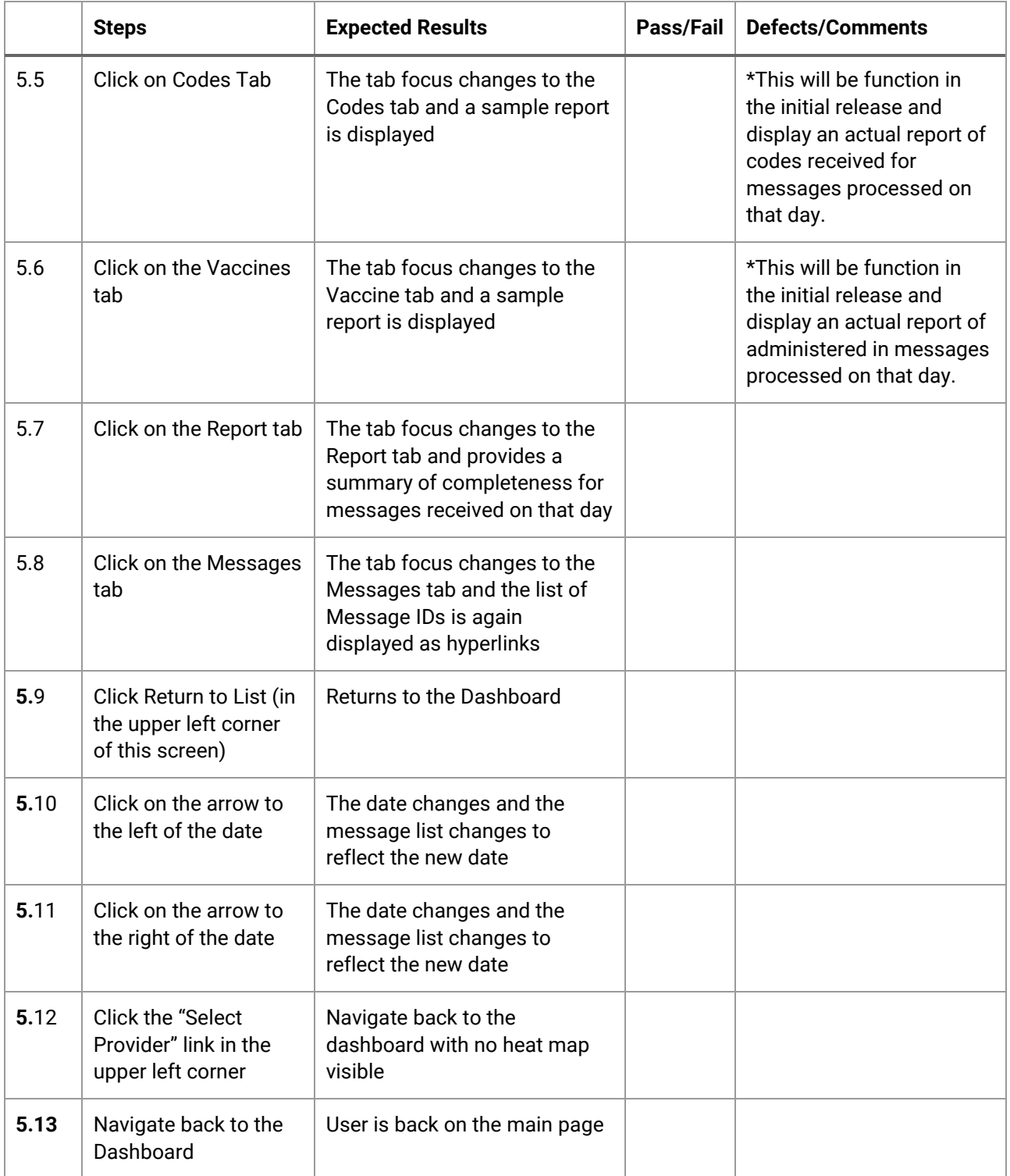

### <span id="page-16-0"></span>Individual Message Page

There are a number of reasons a user may want to dig into the details of any individual message. This provides access to both the original message as well as the ACK, and allows the user to search for specific issues within the message as well as clearly identifies issues within the message.

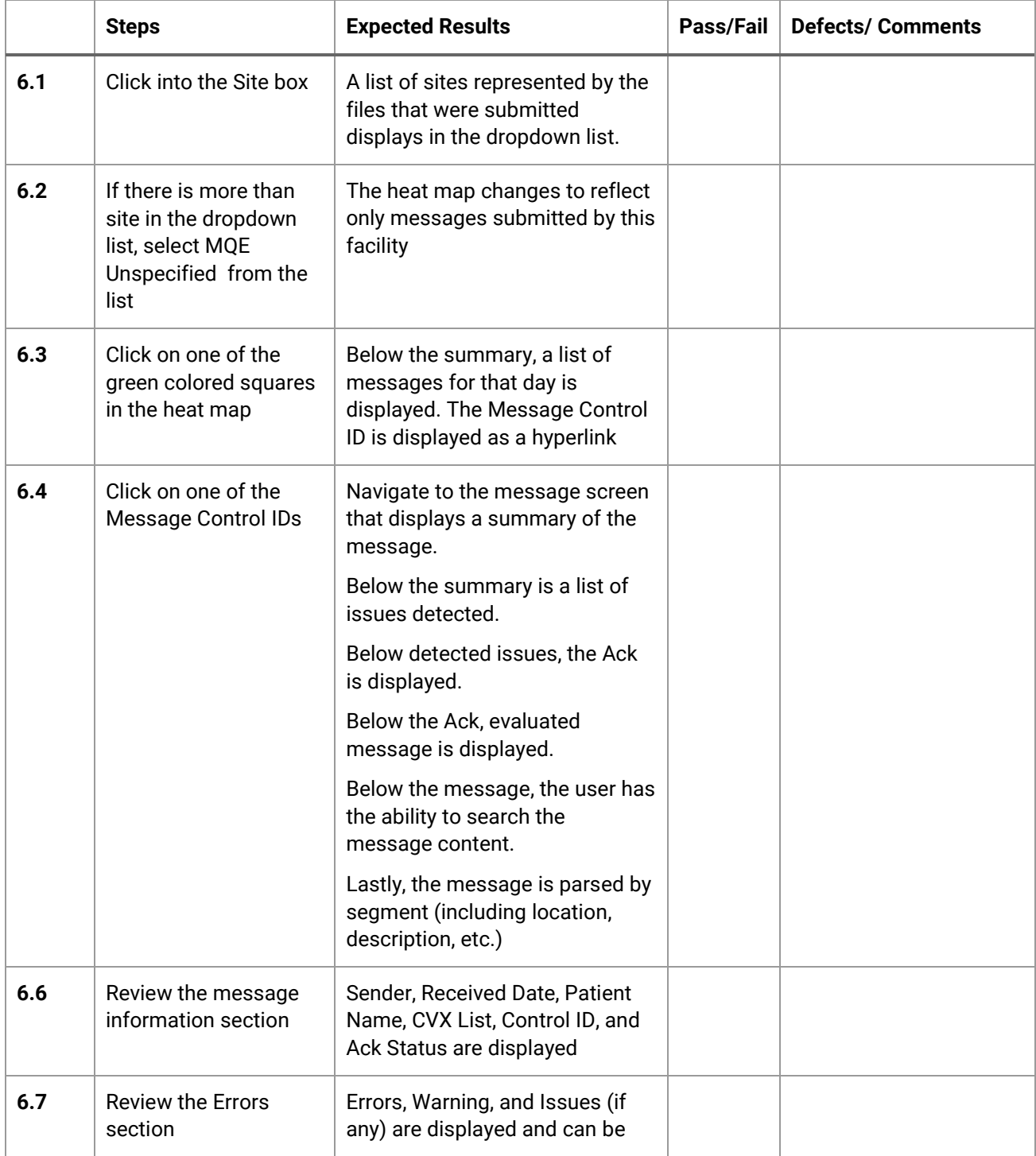

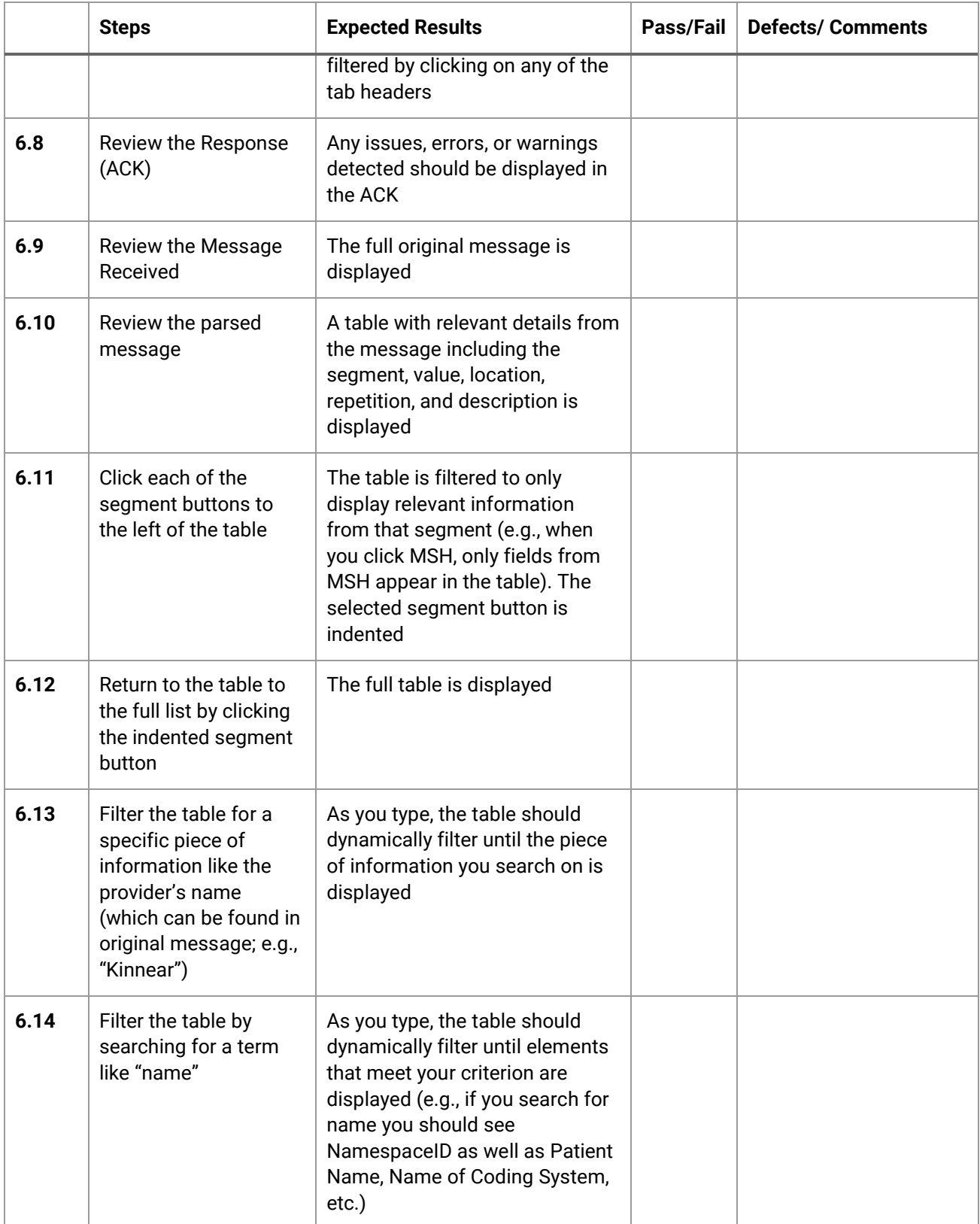

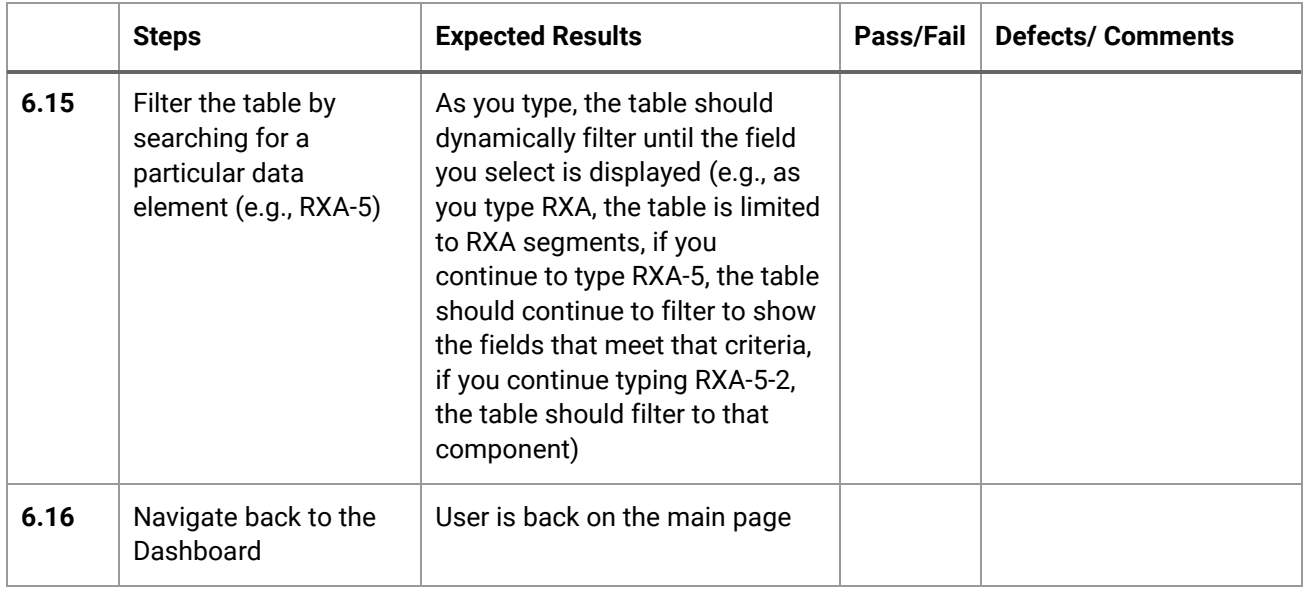

## <span id="page-19-0"></span>Closing/Quitting/Restarting

The application will continue to be available through a browser as long as it is running in the background. Data processed through the MQE will be available via browser indefinitely provided the application is running and there is adequate storage. In stand-alone implementations, users will likely only need this application in an ad-hoc fashion. These steps will ensure that users have access to the application and the data following a reboot, etc.

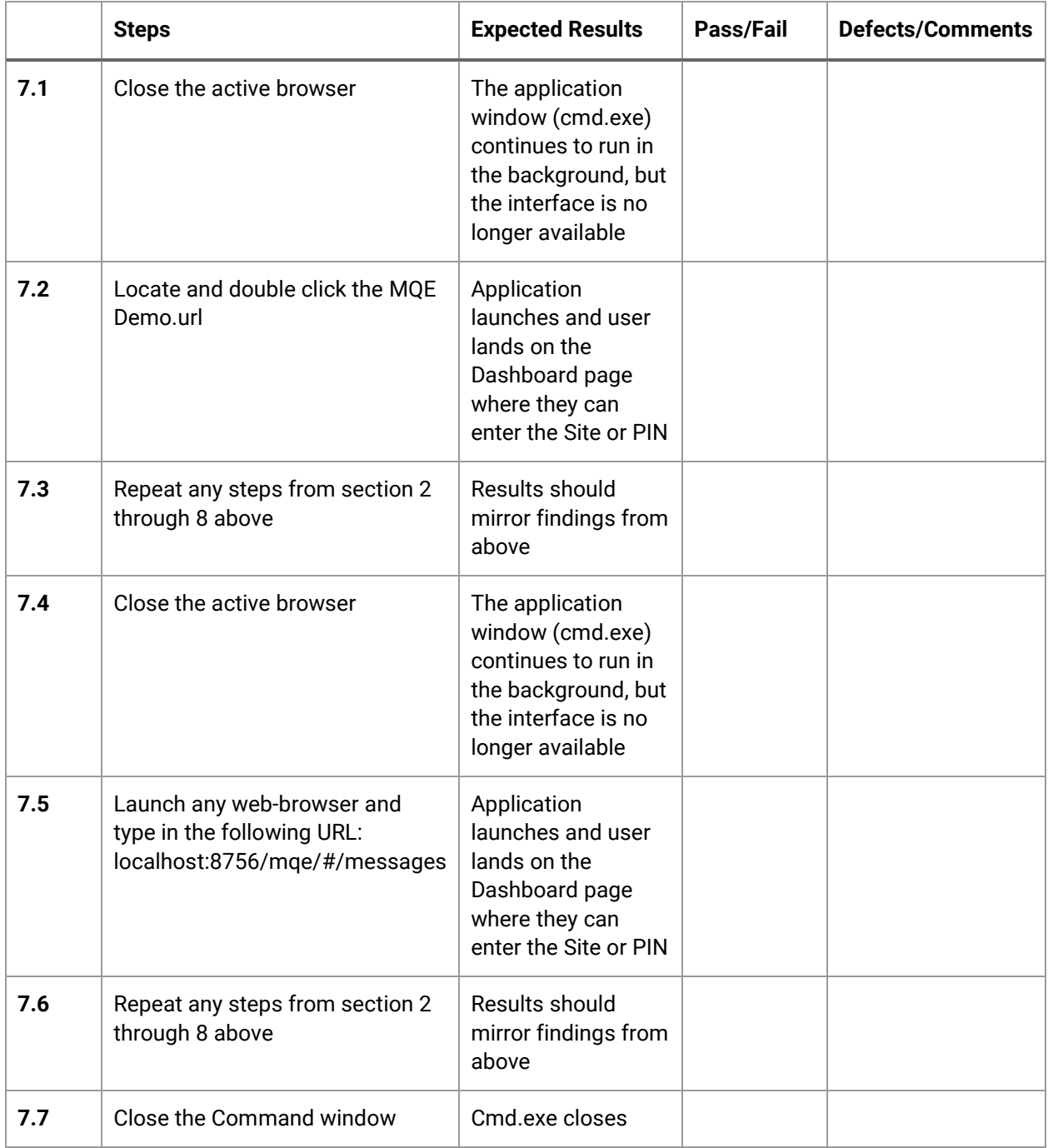

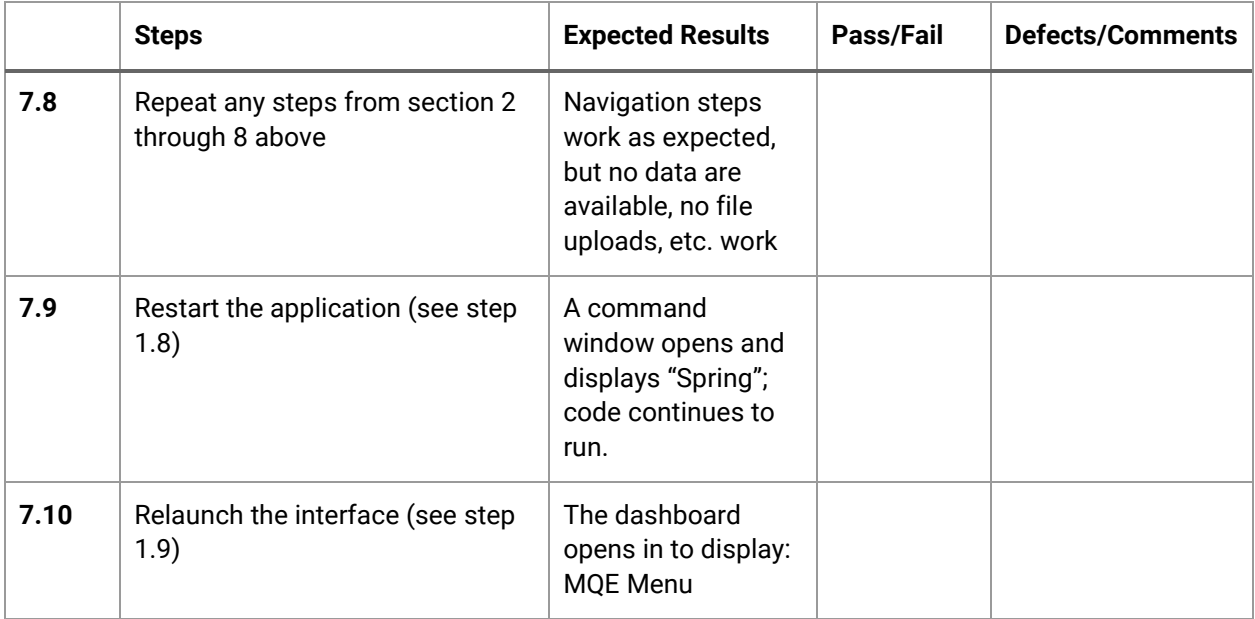